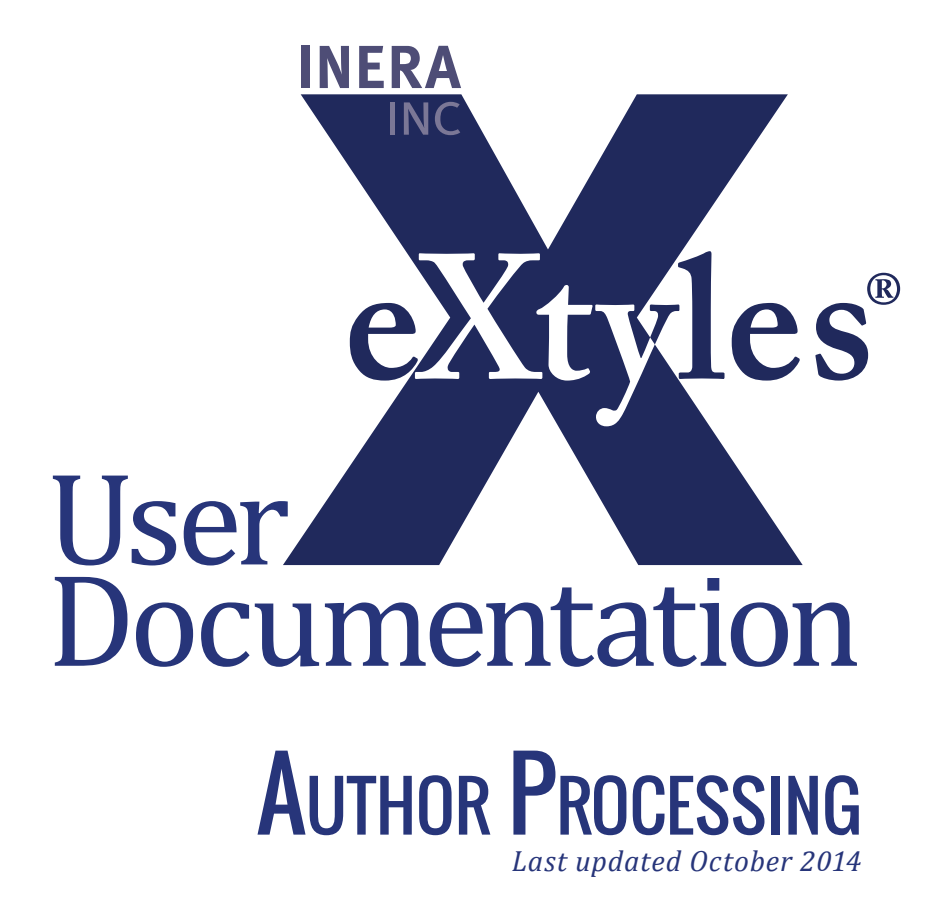

### **Inera Incorporated**

19 Flett Road Belmont, MA 02478 +1 617 932 1932 **eXtyles—support@inera.com www.inera.com**

# Author Processing

Author Processing automatically identifies and tags all subelements in the paragraph in your document that contains the author name(s). This tagging is used primarily for the production of XML directly from eXtyles. It can also be used to help compositors automatically identify author names that will be used in constructing running heads. Author Processing should not be run on documents that are not being exported to XML.

#### Before You Run This Module:

Be sure that you have completed copyediting of the manuscript before you run this process. Author Processing is designed to tag copyedited elements, not to automate copyediting.

When you have completed copyediting, select eXtyles > Advanced Processing > Author Processing. The author paragraph(s) will be tagged and highlighted. For example, the following author paragraph:

Ravinder Mamtani, Jr., MD\* and Andrea Cimino, RN, DPM, Licensed Acupuncturist\*\*

will appear in this form after Author Processing:

Ravinder Mamtani, Jr., MD\* and Andrea Cimino, RN, DPM, Licensed Acupuncturist\*\*

All components of the author line, except for punctuation and connecting words, are color coded. In

#### Author Footnotes:

When editing the author line, please be sure to use superscript markup for footnote symbols, as appropriate for your editorial style, to ensure proper functioning of the Author Processing feature.

addition, the author name components are styled with Word character styles such as au\_fname or au\_surname.

Color coding is provided for proofing purposes. If a name is miscoded by the automatic processing, it may be correctly coded by selecting the character styles lists in the following table from the Word Styles menu. The following table shows the color coding and character style applied to each part of an author name.

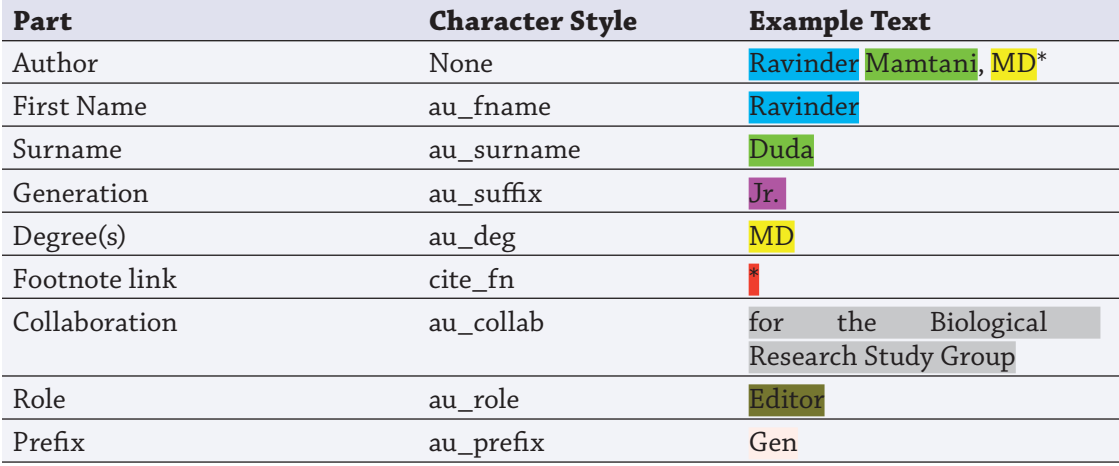

## **ORCID SUPPORT**

ORCID is "an open, non-profit, community-based effort to provide a registry of unique researcher identifiers and a transparent method of linking research activities and outputs to these identifiers" (http://about.orcid.org/). Many partners in the scholarly research endeavor have been quick to show support for the initiative, including individual researchers, research organizations, research funders, professional and learned societies, publishers, and abstracting and indexing organizations.

With the launch of JATS 1.0, the latest version of what was previously the NLM DTD, there is now support for contributor IDs in a widely adopted and supported XML format. Many eXtyles customers are keen to introduce ORCID iDs; however, what is less clear at the moment is when and how publishers will incorporate them into their publication workflows.

ORCID support has been added to the eXtyles XML export. If ORCID(s) are included in the author line of a manuscript in this form:

```
John Smith (http://orcid.org/0000-0001-6858-8806), Jane Smith (http://orcid.org/0000-0002-
2808-802X)
```
then eXtyles will export them as:

<ext-link ext-link-type="orcid" xlink:href="http://orcid.org/0000-0001-6858-8806"/>http://orcid. org/0000-0001-6858-8806</ext-link>

inside the <contrib> element when using the NLM DTD (any version), or as:

<contrib-id contrib-id-type="orcid">http://orcid.org/0000-0001-6858-8806</contrib-id>

when using JATS, which added the new contrib-id element.

For now, this behavior assumes a manual copy/paste of the ORCID from the online submission system into the Word file.